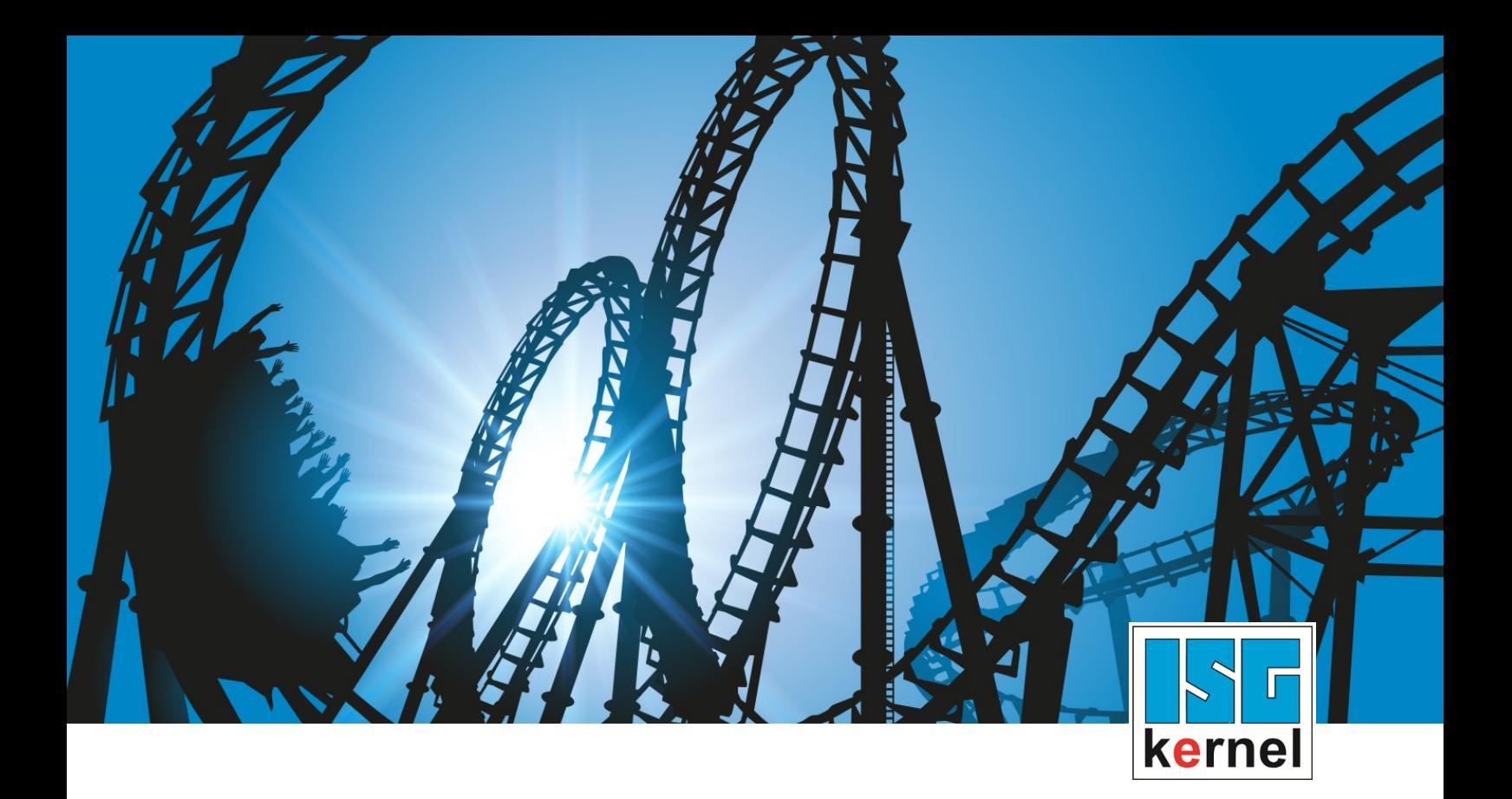

# DOKUMENTATION ISG-kernel

# **Funktionsbeschreibung Externe Werkzeugverwaltung**

Kurzbezeichnung: FCT-C10

© Copyright ISG Industrielle Steuerungstechnik GmbH STEP, Gropiusplatz 10 D-70563 Stuttgart Alle Rechte vorbehalten www.isg-stuttgart.de support@isg-stuttgart.de

# <span id="page-1-0"></span>**Vorwort**

#### **Rechtliche Hinweise**

Diese Dokumentation wurde sorgfältig erstellt. Die beschriebenen Produkte und der Funktionsumfang werden jedoch ständig weiterentwickelt. Wir behalten uns das Recht vor, die Dokumentation jederzeit und ohne Ankündigung zu überarbeiten und zu ändern.

Aus den Angaben, Abbildungen und Beschreibungen in dieser Dokumentation können keine Ansprüche auf Änderung bereits gelieferter Produkte geltend gemacht werden.

#### **Qualifikation des Personals**

Diese Beschreibung wendet sich ausschließlich an ausgebildetes Fachpersonal der Steuerungs-, Automatisierungs- und Antriebstechnik, das mit den geltenden Normen, der zugehörigen Dokumentation und der Aufgabenstellung vertraut ist.

Zur Installation und Inbetriebnahme ist die Beachtung der Dokumentation, der nachfolgenden Hinweise und Erklärungen unbedingt notwendig. Das Fachpersonal ist verpflichtet, für jede Installation und Inbetriebnahme die zum betreffenden Zeitpunkt veröffentlichte Dokumentation zu verwenden.

Das Fachpersonal hat sicherzustellen, dass die Anwendung bzw. der Einsatz der beschriebenen Produkte alle Sicherheitsanforderungen, einschließlich sämtlicher anwendbarer Gesetze, Vorschriften, Bestimmungen und Normen erfüllt.

#### **Weiterführende Informationen**

#### Unter den Links (DE)

<https://www.isg-stuttgart.de/produkte/softwareprodukte/isg-kernel/dokumente-und-downloads>

bzw. (EN)

<https://www.isg-stuttgart.de/en/products/softwareproducts/isg-kernel/documents-and-downloads>

finden Sie neben der aktuellen Dokumentation weiterführende Informationen zu Meldungen aus dem NC-Kern, Onlinehilfen, SPS-Bibliotheken, Tools usw.

#### **Haftungsausschluss**

Änderungen der Software-Konfiguration, die über die dokumentierten Möglichkeiten hinausgehen, sind unzulässig.

#### **Marken und Patente**

Der Name ISG®, ISG kernel®, ISG virtuos®, ISG dirigent® und entsprechende Logos sind eingetragene und lizenzierte Marken der ISG Industrielle Steuerungstechnik GmbH.

Die Verwendung anderer in dieser Dokumentation enthaltene Marken oder Kennzeichen durch Dritte kann zu einer Verletzung von Rechten der Inhaber der entsprechenden Bezeichnungen führen.

#### **Copyright**

© ISG Industrielle Steuerungstechnik GmbH, Stuttgart, Deutschland.

Weitergabe sowie Vervielfältigung dieses Dokuments, Verwertung und Mitteilung seines Inhalts sind verboten, soweit nicht ausdrücklich gestattet. Zuwiderhandlungen verpflichten zu Schadenersatz. Alle Rechte für den Fall der Patent-, Gebrauchsmuster oder Geschmacksmustereintragung vorbehalten.

# <span id="page-2-0"></span>**Allgemeine- und Sicherheitshinweise**

#### **Verwendete Symbole und ihre Bedeutung**

In der vorliegenden Dokumentation werden die folgenden Symbole mit nebenstehendem Sicherheitshinweis und Text verwendet. Die (Sicherheits-) Hinweise sind aufmerksam zu lesen und unbedingt zu befolgen!

#### **Symbole im Erklärtext**

Ø Gibt eine Aktion an.

 $\Rightarrow$  Gibt eine Handlungsanweisung an.

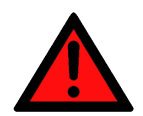

# **GEFAHR**

#### **Akute Verletzungsgefahr!**

Wenn der Sicherheitshinweis neben diesem Symbol nicht beachtet wird, besteht unmittelbare Gefahr für Leben und Gesundheit von Personen!

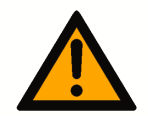

# **VORSICHT**

#### **Schädigung von Personen und Maschinen!**

Wenn der Sicherheitshinweis neben diesem Symbol nicht beachtet wird, können Personen und Maschinen geschädigt werden!

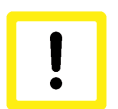

### **Achtung**

#### **Einschränkung oder Fehler**

Dieses Symbol beschreibt Einschränkungen oder warnt vor Fehlern.

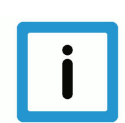

### **Hinweis**

#### **Tipps und weitere Hinweise**

Dieses Symbol kennzeichnet Informationen, die zum grundsätzlichen Verständnis beitragen oder zusätzliche Hinweise geben.

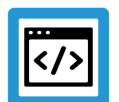

# **Beispiel**

#### **Allgemeines Beispiel**

Beispiel zu einem erklärten Sachverhalt.

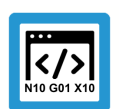

### **Programmierbeispiel**

#### **NC-Programmierbeispiel**

Programmierbeispiel (komplettes NC-Programm oder Programmsequenz) der beschriebenen Funktionalität bzw. des entsprechenden NC-Befehls.

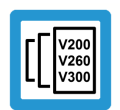

### **Versionshinweis**

#### **Spezifischer Versionshinweis**

Optionale, ggf. auch eingeschränkte Funktionalität. Die Verfügbarkeit dieser Funktionalität ist von der Konfiguration und dem Versionsumfang abhängig.

# Inhaltsverzeichnis

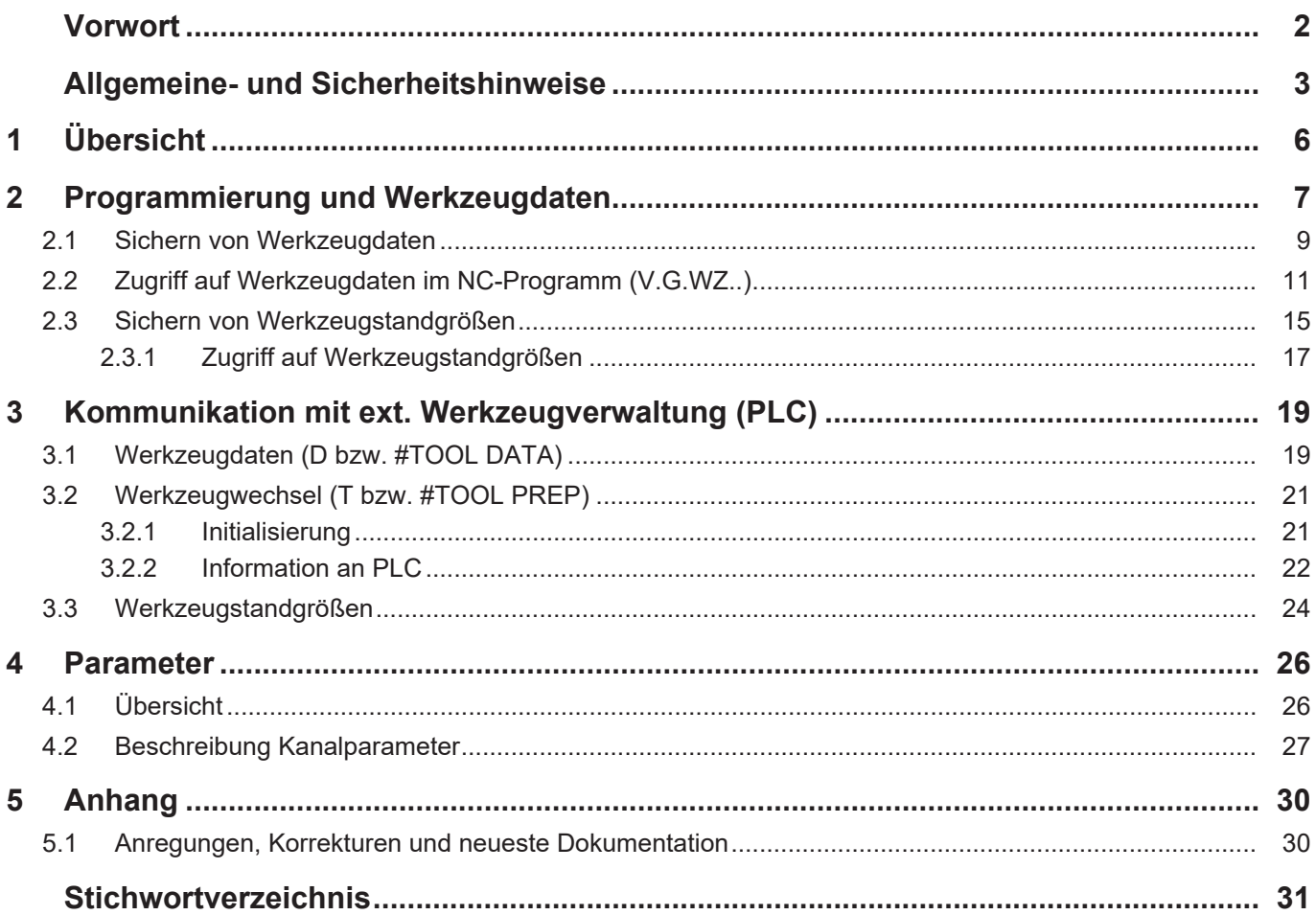

# **Abbildungsverzeichnis**

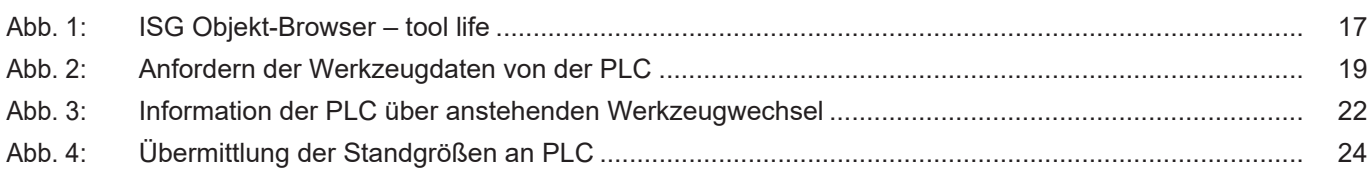

#### **Aufgabe**

<span id="page-5-0"></span>Die externe Werkzeugverwaltung (WZV) ist eine Datenbank, in der für jedes Werkzeug die relevanten Informationen bzgl. Geometrie, Dynamikdaten, Standzeiten etc. in einem spezifischen Datensatz abgelegt sind.

Vor dem mechanischen Werkzeugwechsel wird dieser Datensatz auf Anforderung der CNC von der Werkzeugverwaltung bereitgestellt.

#### **Eigenschaften**

Extern bedeutet, dass die Datenbank außerhalb des CNC-Kerns, z.B. in der PLC, eingebunden ist. Über eine grafische Benutzeroberfläche kann der Anwender die Datensätze der Werkzeuge verwalten.

Werden aktuelle Werkzeugdaten in der CNC benötigt bzw. sollen z.B. Standzeiten oder geänderte Werkzeugdaten bereitgestellt werden, findet ein Datenaustausch zwischen CNC und WZV (PLC) statt.

Die Kommunikation zwischen CNC und PLC erfolgt in der asynchronen Task der CNC.

Insbesondere werden zur CNC die vollständigen Werkzeugdaten einschließlich zusätzlicher Werkzeugparameter übertragen (PLC->CNC).

Umgekehrt werden zur PLC bei jeder Anforderung neuer Werkzeugdaten die freien Werkzeugparameter sowie andere Informationen des zuletzt aktiven Werkzeuges zurückübertragen. Durch diese freien Werkzeugparameter können Daten aus dem NC-Programm an die externe Werkzeugverwaltung übertragen und dort gespeichert werden (CNC->PLC).

#### **Parametrierung**

Die Existenz und Verwendung einer externen WZV muss der CNC über den Kanalparameter P-CHAN-00016 angezeigt werden.

Über zusätzliche Parameter sind weitere Eigenschaften bzgl. der Kommunikation mit der WZV einstellbar (siehe Kapitel [Parameter \[](#page-25-0)[}](#page-25-0) [26\]](#page-25-0)).

#### **Programmierung**

Das Anfordern der Werkzeugdaten erfolgt im NC-Programm standardmäßig über die NC-Befehle T bzw. D (T-Wort, D-Wort).

Zusätzlich stehen weitere NC-Befehle wie z.B. **#TOOL PREP** oder **#TOOL DATA** zur Verfügung, die eine erweiterte Kommunikation mit der WZV ermöglichen.

#### *Obligatorischer Hinweis zu Verweisen auf andere Dokumente*

Zwecks Übersichtlichkeit wird eine verkürzte Darstellung der Verweise (Links) auf andere Dokumente bzw. Parameter gewählt, z.B. [PROG] für Programmieranleitung oder P-AXIS-00001 für einen Achsparameter.

Technisch bedingt funktionieren diese Verweise nur in der Online-Hilfe (HTML5, CHM), allerdings nicht in PDF-Dateien, da PDF keine dokumentenübergreifenden Verlinkungen unterstützt.

# **2 Programmierung und Werkzeugdaten**

#### **Standardprogrammierung**

<span id="page-6-0"></span>Standardmäßig werden Werkzeuge im NC-Programm durch einteilige Nummern identifiziert. Entsprechend der DIN 66025 wird diese numerische ID mit dem D-Befehl zum Einrechnen neuer Daten (rechnerischer Werkzeugwechsel) programmiert. In Verbindung mit dem T-Befehl legt die ID das nächste Werkzeug fest, das physikalisch eingewechselt werden soll.

#### **Werkzeugwechsel**

Die T-Nummer dient in erster Linie als Techno-Information, d.h. sie gelangt über den NC-Kanal auf die Schnittstelle zur PLC. Der T-Befehl selbst initiiert keinen Werkzeugwechsel. Nach DIN 66025 wird das physikalische Einsetzen des neuen Werkzeuges in die Arbeitsspindel mit der Maschinenfunktion M06 getriggert.

Die getrennte Angabe der beiden Befehle "T mit Werkzeugnummer" und M06 kann dazu genutzt werden, nach dem T-Befehl vorbereitende Maßnahmen z.B. im Werkzeugmagazin zu ergreifen (P-CHAN-00087), bevor das Werkzeug mit M06 tatsächlich physikalisch in die Arbeitsspindel eingesetzt wird.

#### **Externe Werkzeugverwaltung**

Zum Einrechnen neuer Werkzeugdaten sind diese mit dem D-Befehl über eine zusätzliche Schnittstelle von einer vom Anwender bereitgestellten ggf. dezentral integrierten (externen) Werkzeugverwaltung, z.B. in der PLC, anzufordern.

Die WZV besitzt spezielle herstellerspezifische Algorithmen, um aus der Werkzeug-ID das einzuwechselnde Werkzeug zu bestimmen.

#### **T mit D**

Bei entsprechender kanalspezifischer Parametrierung (P-CHAN-00014) wird beim T-Befehl implizit auch die Ausführung des D-Befehls ausgelöst.

#### **Einfluss auf NC-Programmablauf**

Bei der Kommunikation mit der WZV kann es aufgrund von Wartezeiten beim T-Befehl zu einer verzögerten Abarbeitung von vorhergehenden Bewegungssätzen kommen. Dies kann durch Setzen des Kanalparameters P-CHAN-00106 vermieden werden.

#### **Werkzeugidentifikation (TOOL-ID)**

Im NC-Programm wird jedes Werkzeug über eine eindeutige Nummer identifiziert.

In der WZV identifizieren sich Werkzeugdaten über eine dreiteilige Nummer, die im folgenden Tool-ID genannt wird. Diese wird in der PLC über die folgende Struktur CNC\_TOOL\_ID angegeben:

#### **Struktur NC\_TOOL\_ID in PLC**

basic : DINT; sister : DINT; variant : DINT; sister\_valid : BOOL; variant\_valid : BOOL;

Die Grund-WZ-Nummer (basic) beschreibt den Werkzeugtyp und die Schwester-WZ-Nummer (sister) definiert ein Werkzeugexemplar dieses Typs. Die Abwandlungsnummer (variant) hat rein datentechnische Bedeutung. Für ein Werkzeug können damit unterschiedliche Datensätze verwendet werden.

Tool-ID = Grund-WZ-Nr. + Schwester-WZ-Nr. + Abwandlungsnummer

#### **T-Befehl und D-Befehl**

Die mathematischen Ausdrücke bei Angabe des T- und D-Befehls sind stets als Grund-WZ-Nummer (basic) zu interpretieren. Damit bleibt der WZV der gleiche Freiheitsgrad wie bisher für die Auswahl des Werkzeugdatensatzes erhalten.

**T***<basic>* bzw. **D***<basic>*

#### **#TOOL PREP #TOOL DATA**

Es ist zu berücksichtigen, dass mit der übermittelten Werkzeug-ID nur der Werkzeugtyp festliegt und im Werkzeugmagazin evtl. mehrere Werkzeuge gleichen Typs (Schwester-WZ) einsatzbereit sind. Es lassen sich also im NC-Programm über den T-/bzw. D-Befehl die Werkzeugexemplare evtl. nicht eindeutig identifizieren.

Aus diesem Grund kann die Tool-ID alternativ über Klartextbefehle programmiert werden. Der vorbereitende Technologiebefehl für den physikalischen Werkzeugwechsel mit #TOOL PREP entspricht dabei dem T-Befehl, die Anforderung neuer Werkzeugdaten mit #TOOL DATA dem D-Befehl.

**Ankündigung des Werkzeugwechsels (T): #TOOL PREP [***<basic>* [**,** *<sister>* [**,** *<variant>* ] ] **]**

#### **Anfordern neuer Werkzeugdaten (D):**

**#TOOL DATA [***<basic>* [**,** *<sister>* [**,** *<variant>* ] ] **]**

Zwingend ist die Angabe der Grund-WZ-Nummer (**basic**). Darüber hinaus können **sister** für die Schwester-WZ-Nummer und **variant** für die Abwandlung optional programmiert werden. Falls sister oder variant nicht programmiert sind (Komma folgt auf Komma oder Klammer zu folgt auf Komma), so wird dafür Null eingesetzt.

#### **Werkzeugbeschreibung**

Für die CNC wird ein Werkzeug über die Datenstruktur CNC\_TOOL\_DESC beschrieben:

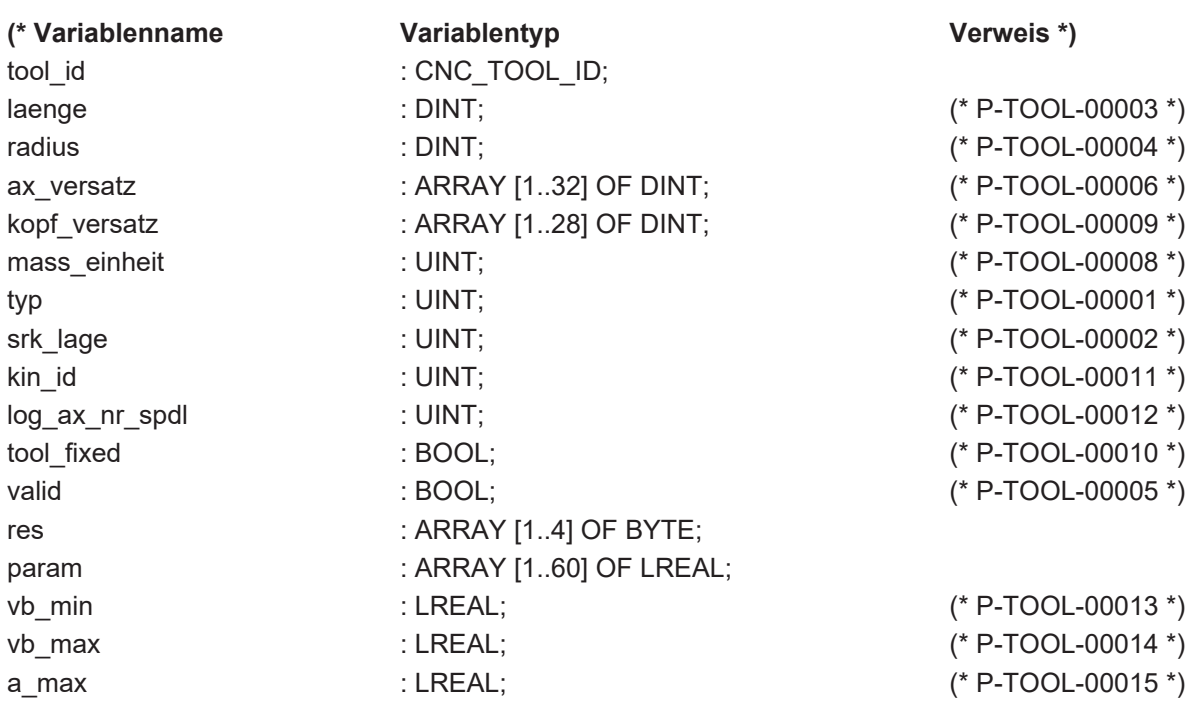

#### **Auszug aus Struktur CNC\_TOOL\_DESC in PLC**

Die vollständige Beschreibung der einzelnen Daten ist in [TOOL] zu finden.

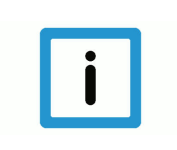

#### **Hinweis**

Ein Werkzeug kann über weitere Daten beschrieben werden, welche jedoch bei Anfordern der Werkzeuggeometrie von der CNC nicht benötigt werden und zusätzlich nur in der SPS gehalten werden.

## **2.1 Sichern von Werkzeugdaten**

#### **Freie Werkzeugparameter**

<span id="page-8-0"></span>Im NC-Programm besteht die Möglichkeit, für das aktuelle Werkzeug bestimmte Informationen bleibend zu modifizieren, d.h. diese über die Werkzeugabwahl hinaus zu sichern.

Dies erfolgt mit Hilfe der so genannten freien Werkzeugparameter (V.G.WZ\_AKT.P[i]). Hier können z.B. Verschleißdaten oder Messwerte des aktuell aktiven Werkzeuges zur Programmlaufzeit abgelegt werden. Diese werden dann mit der Anwahl eines neuen Werkzeugdatensatzes (Dxx) oder bei Werkzeugabwahl (D0) an die externe Werkzeugverwaltung zurückgeschrieben und dort entsprechend weiterverarbeitet bzw. gespeichert.

Wird ein aktives Werkzeug bis zum Programmende nicht abgewählt, so besteht bei entsprechender kanalspezifischer Parametrierung (P-CHAN-00103) die Möglichkeit, beim nächsten Programmstart implizit die Daten dieses zuletzt genutzten Werkzeuges an die externe Werkzeugverwaltung zurückzuschreiben.

#### **T/D–Nummer**

Zusätzlich werden bei der Anwahl eines Werkzeugdatensatzes die T-Nummer und die D-Nummer des zuletzt genutzten Werkzeuges an die externe Werkzeugverwaltung zurückübertragen.

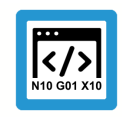

#### **Programmierbeispiel**

#### **NC-Programm mit Werkzeuganforderung**

Im folgenden Beispiel werden verschiedene Werkzeugdaten (Standgrößen, Werkzeugparameter) von der CNC beschrieben und an die externe Werkzeugverwaltung zurückgesendet.

```
%ext_wzv.nc
N10 X0 Y0 G91 G01 F1000
;Verschleiß eintragen für T1/D1
V.G.WZ AKT.P[0] = 123V.G.WZAKT.P[1] = 234N40 T22 D22<br>N31 T2
N31 T2     ;-> T2-Info
           ; -> dann D2-Anforderung
N33 D3 T3  ;-> erst D3-Anforderung dann T3-Info
N35 X11
N40 #TOOL DATA [4, 1]  ;D in erweiterter Syntax anfordern
N50 #TOOL PREP [4]     ;T in erweiterter Syntax anfordern
N55 X22
;Nutzen applikationsspezifischer Werkzeugparameter
G90 XV.G.WZ[3].P[0]
G91
N130 X100
N140 X200
N150 T22
N160 D33
N170 X-100
N180 D0     ;Abwahl der Werkzeuggeometrie
M30
```
# **2.2 Zugriff auf Werkzeugdaten im NC-Programm (V.G.WZ..)**

#### <span id="page-10-0"></span>**V.G.WZ[j]...**

Die "WZ[j]"-Variablen ermöglichen den lesenden Zugriff auf die Daten eines **beliebigen** Werkzeuges. Sie sind sowohl bei einer externen Werkzeugverwaltung (transparenter Zugriff) als auch bei Verwendung einer internen Werkzeugtabelle verfügbar (<j> entspricht dabei dem Index des Werkzeuges (bzw. Werkzeugnummer) aus der Werkzeugliste [5]).

Der Schreibzugriff ist nur bei Verwendung einer internen Werkzeugtabelle zulässig.

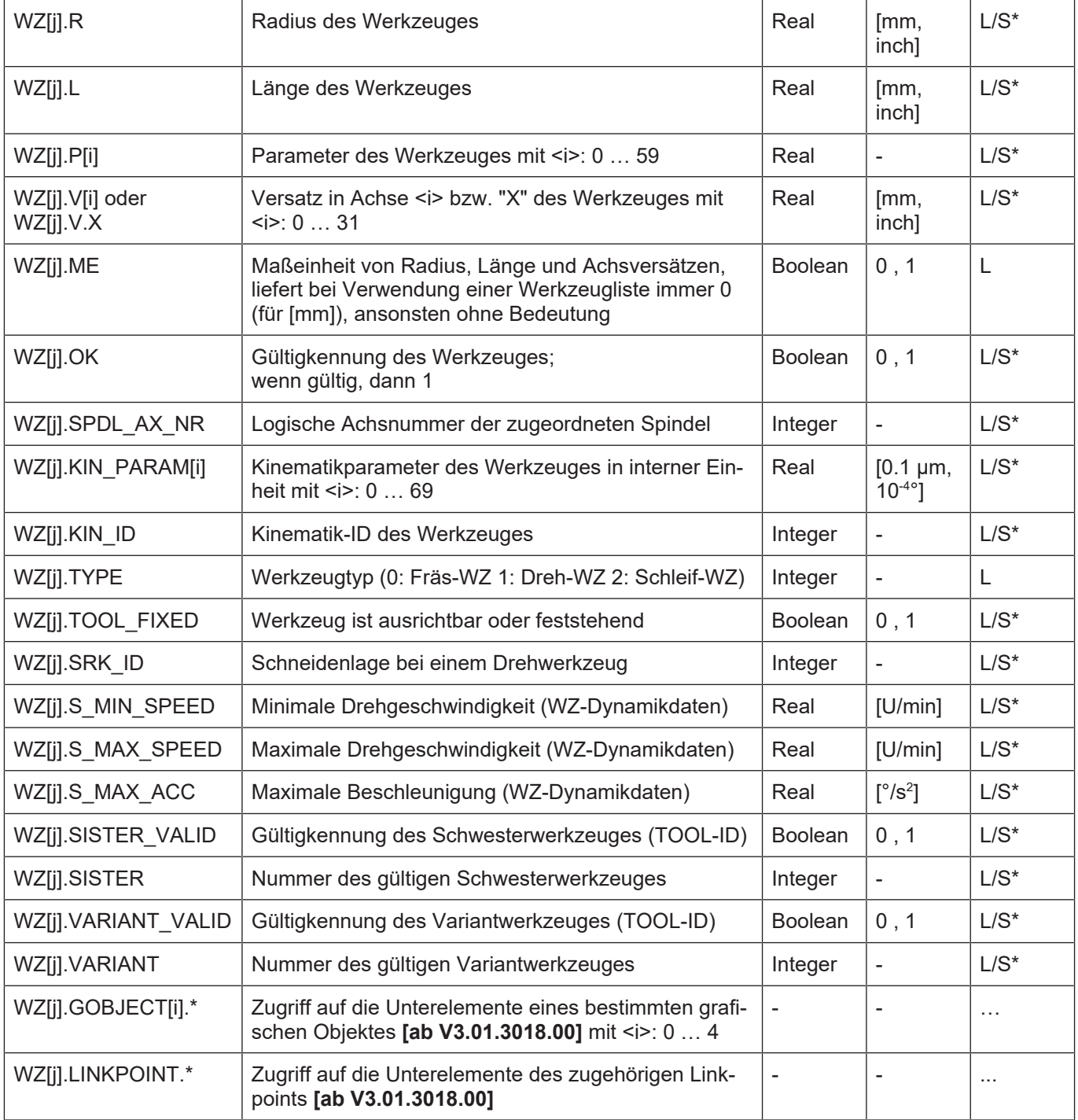

S\*: Schreibzugriff auf Daten der internen Werkzeugverwaltung ab CNC-Version V3.1.3079.08

**V.G.WZ\_AKT...**

Die "WZ\_AKT"-Variablen sowie "T\_AKT" und "D\_AKT" ermöglichen den Zugriff auf Daten des **aktuell angewählten** Werkzeuges. Sie sind sowohl bei einer externen Werkzeugverwaltung als auch bei Verwendung einer internen Werkzeugtabelle verfügbar.

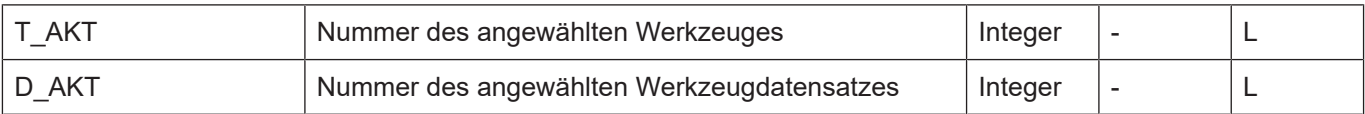

# **Hinweis**

Ein Schreibzugriff bewirkt die temporäre Änderung der Daten des Werkzeuges, solange dieses angewählt ist. Die geänderten Daten sind mit der Anwahl eines neuen Werkzeuges (Dxx) oder bei Werkzeugabwahl (D0) verloren!

#### **Ausnahme:**

Bei einer externen Werkzeugverwaltung werden die s.g. zusätzlichen Werkzeugparameter (V.G.WZ\_AKT.P[i]) mit der Anwahl eines neuen Werkzeuges oder bei Werkzeugabwahl (P-CHAN-00103) übernommen und gesichert.

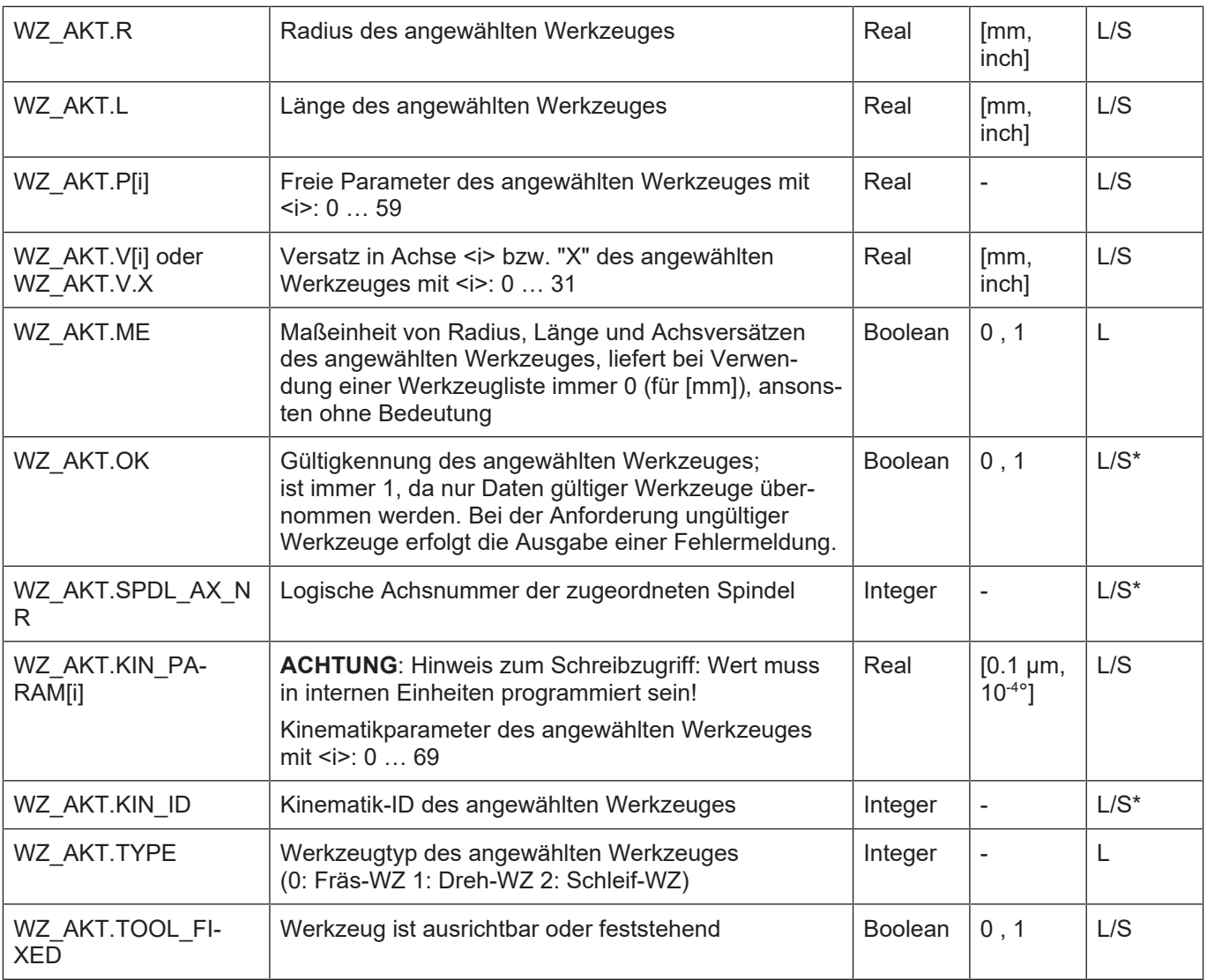

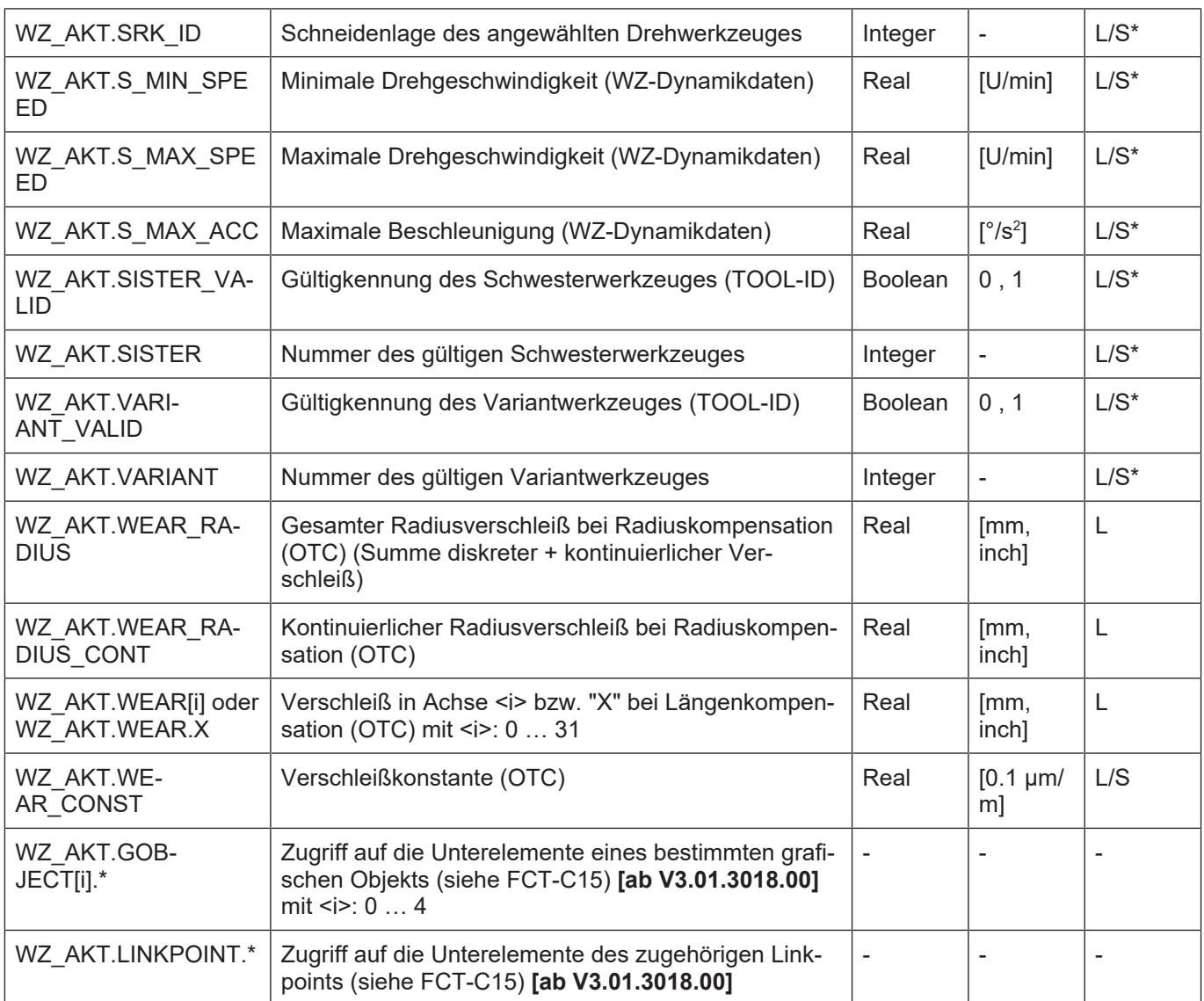

S\*: Schreibzugriff auf diese aktuellen Werkzeugdaten ab CNC-Version V3.1.3079.08

Alternativ zu V.G.WZ\_AKT.P[i] kann mit der folgenden Variablen ebenfalls auf die zusätzlichen Werkzeugparameter zugegriffen werden. Sie ist nur bei einer externen Werkzeugverwaltung verfügbar:

V.G.WZ\_INFO[i] Parameter des angewählten Werkzeuges L

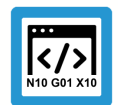

### **Programmierbeispiel**

#### **NC-Programm mit Werkzeuganforderung**

Im folgenden Beispiel werden verschiedene Werkzeuge von der CNC eingewechselt und die Daten von der externen Werkzeugverwaltung angefordert. Die Anforderung beinhaltet immer die freien Werkzeugparameter des zuletzt aktiven Werkzeuges zur Rückübertragung aktualisierter Werte an die PLC.

```
%ext_wzv.nc
```

```
N10 X0 Y0 G91 G01 F1000
N20 T0 D0     ;Rückmelden freie Parameter von T<?>&D<?>
                              ;mit Anforderung D0
N30 T1 D1     ;Rückmelden freie Parameter von T0&D0
                              ;mit Anforderung D1
N32 V.G.WZ_AKT.P[0] = 123
N40 T2
N50 T3
N60 T4
N70 D2        ;Rückmelden freie Parameter von T1&D1
                              ;mit Anforderung D2
N080 V.G.WZ_AKT.P[0] = 1
N090 V.G.WZ<sup>-</sup>AKT.P[1] = 2N100 V.G.WZ<sup>-</sup>AKT.P[2] = 3M30
```
Externe Werkzeugverwaltung and Seite 14 / 32

# **2.3 Sichern von Werkzeugstandgrößen**

#### **Standzeit / Standweg**

<span id="page-14-0"></span>Bei der Standgrößenerfassung werden die Eingriffszeit (Standzeit) und der im Eingriff zurückgelegte Weg (Standweg) eines Werkzeuges berechnet.

Standardmäßig wird nur das Verfahren von Bewegungssätzen berücksichtigt. Das Positionieren im Eilgang wirkt sich auf die Standgrößen nicht aus.

Für eine applikationsspezifische Anpassung der Standgrößenerfassung kann durch den Parameter P-CHAN-00255 eingestellt werden, dass alle Bewegungen, also auch Eilgangsbewegungen, bei der Standgrößenerfassung berücksichtigt werden. Gleichzeitig kann durch die Verwendung der kanalspezifischen Control-Unit MCControlBoolUnit\_ToolLifeSuppressCapture/tool\_life\_suppress\_capture auf dem HLI die Standgrößenerfassung nach den spezifischen Erfordernissen des Anwenders unterdrückt werden. Hiermit ist eine vollständige Anpassung der Standgrößenerfassung an die Erfordernisse des Anwenders möglich.

Die Daten Werkzeug-ID, Eingriffszeit und Eingriffsweg werden nach dem Auswechseln des Werkzeuges vom Interpolator angezeigt.

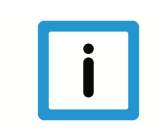

### **Hinweis**

Die Standzeit wird in [s], der Standweg in [mm] erfasst.

#### **Zeitpunkt der Speicherung**

Bei jedem mit dem T-Befehl angekündigten Werkzeugwechsel werden bei gesetztem P-CHAN-00076 automatisch die komplette Werkzeug-ID, die Standzeit und der Standweg vom Interpolator an die WZV geschickt und dort gespeichert. Standardmäßig werden auch bei einem Standweg/ einer Standzeit von 0 die Standgrößen an die WZV geschickt. Durch den Parameter P-CHAN-00243 kann das Senden von Standgrößen mit dem Wert 0 unterdrückt werden.

Nach Senden der Werkzeugstandgrößen werden im Interpolator alle Größen zu 0 gesetzt. Danach wird mit der Standgrößenerfassung für das neu eingewechselte Werkzeug begonnen.

#### **Gewichtung**

Die Gewichtung der Standgrößen kann über das NC-Programm verändert werden. Der veränderbare Faktor dient zur Anpassung der Standgrößenerfassung an den Werkzeugeinsatz.

#### **Gewichtungsfaktoren**

Für die Programmierung der Gewichtungsfaktoren der Standzeit und des Standweges dienen die folgenden 2 Decodervariablen (Zugriff nicht synchron zur Echtzeit):

#### **Gewichtung der Standzeit: V.TLM.TIME\_FACT**

#### **Gewichtung des Standweges: V.TLM.DIST\_FACT**

Die Variablen sind les- und schreibbar. Bei Programmstart sind beide Faktoren 100%. Beide Variablen dürfen in einem NC-Satz beschrieben werden.

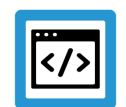

#### **Beispiel**

#### **Sichern von Werkzeugstandgrößen**

Ist ein Werkzeug immer im Eingriff, so sollte mit Faktor 100% gewichtet werden. Findet aber nur auf der Hälfte des Verfahrweges ein Materialabtrag statt, so kann mit einem Gewichtungsfaktor von 0,5 gerechnet werden.

Der Standardwert der Gewichtungsfaktoren für Standzeit und Standweg beträgt 1,0.

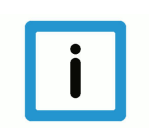

#### **Hinweis**

#### **Bedingungen für die Erfassung:**

Bei nicht gesetztem P-CHAN-00255 werden alle Bewegungsarten, außer Eilgangbewegungen bei der Standgrößenberechnung berücksichtigt. Beispielsweise werden G01, G02, G03, Splineinterpolation und G63 in die Standgrößenberechnung einbezogen.

Bei gesetztem P-CHAN-00255 werden alle Bewegungsarten bei der Standgrößenberechnung berücksichtigt.

Beträgt der Vorschub 0, so ruht auch die Standgrößenerfassung.

Die Gewichtungsfaktoren gehen in die Berechnung ein.

Bei an der Bewegung beteiligten Achsen wird nicht zwischen Haupt- und Mitschleppachsen unterschieden. Es wird immer der Bahnvorschub für die Wegaddition genommen. Im Fall von allein im Satz programmierten Mitschleppachsen wird der zurückgelegte Weg der Mitschleppachse zum Standweg addiert. Falls dies nicht erwünscht ist, kann der Programmierer durch die Vorgabe der Gewichtungsfaktoren V.TLM.TIME\_FACT/DIST\_FACT = 0 korrigierend eingreifen.

Nicht berücksichtigt werden aktive Master-Slave-Anordnungen.

Bei einem Reset oder Programmabbruch werden ebenfalls die zuletzt aktuellen Werte in die Datenbasis der WZV aufgenommen.

Wird zum ersten Mal ein Werkzeug eingewechselt, d.h. die Arbeitsspindel war bisher leer und die aktuelle T-Nummer gleich 0, so werden keine Daten verschickt.

### **2.3.1 Zugriff auf Werkzeugstandgrößen**

#### **Standzeit / Standweg**

<span id="page-16-0"></span>Neben der Möglichkeit, die Standgrößen über einen NC-Befehl an die Werkzeugverwaltung zu senden (#TOOL LIFE READ), können die Standgrößen auch über Objekte der CNC online ausgelesen werden.

Die Faktoren für die Standgrößengewichtung (vgl. V.TLM.TIME\_FACT, V.TLM.DIST\_FACT) können hierbei auch verändert werden.

### **Anzeige der Standgrößen im ISG Objekt-Browser**

<span id="page-16-1"></span>

| ISG Objekt-Browser<br>×  |                      |    |                  |        |                                |          |       |                         |               |           |
|--------------------------|----------------------|----|------------------|--------|--------------------------------|----------|-------|-------------------------|---------------|-----------|
| C<br>Target: local       |                      |    | $\checkmark$     | Suchen | Export<br>Aktualisierungszeit: |          |       | 1000   ms Statusfenster | Sichem        | Laden     |
| GEO<br><b>SDA</b>        | <b>COM</b>           |    |                  |        |                                |          |       |                         |               |           |
| □ Kanal 1                | A                    | Nr | Gruppe           | Offset | Bezeichner                     | Datentyp | Länge | Einheit                 | Wert          | $\lambda$ |
|                          | ∣— HLD<br>$-$ IPO    | 30 | $0x21301$ $0x1D$ |        | tool life : time               | REAL64   | 8     | s                       | 665,035999998 |           |
| 中                        | Varia                | 31 | $0x21301$ $0x1E$ |        | tool life : distance           | REAL64   | 8     | mm                      | 11072,2489768 |           |
|                          | - Achs               | 32 | $0x21301$ $0x1F$ |        | tool life : time factor        | REAL64   | 8     | [0:1]                   |               |           |
| $\overline{\phantom{a}}$ | $-$ Achs $\vee$<br>⋗ | 33 | 0x21301   0x20   |        | tool life : distance fac       | REAL64   | 8     | [0:1]                   |               | v         |

**Abb. 1: ISG Objekt-Browser – tool life**

#### **CNC-Objekte für Standgrößenerfassung**

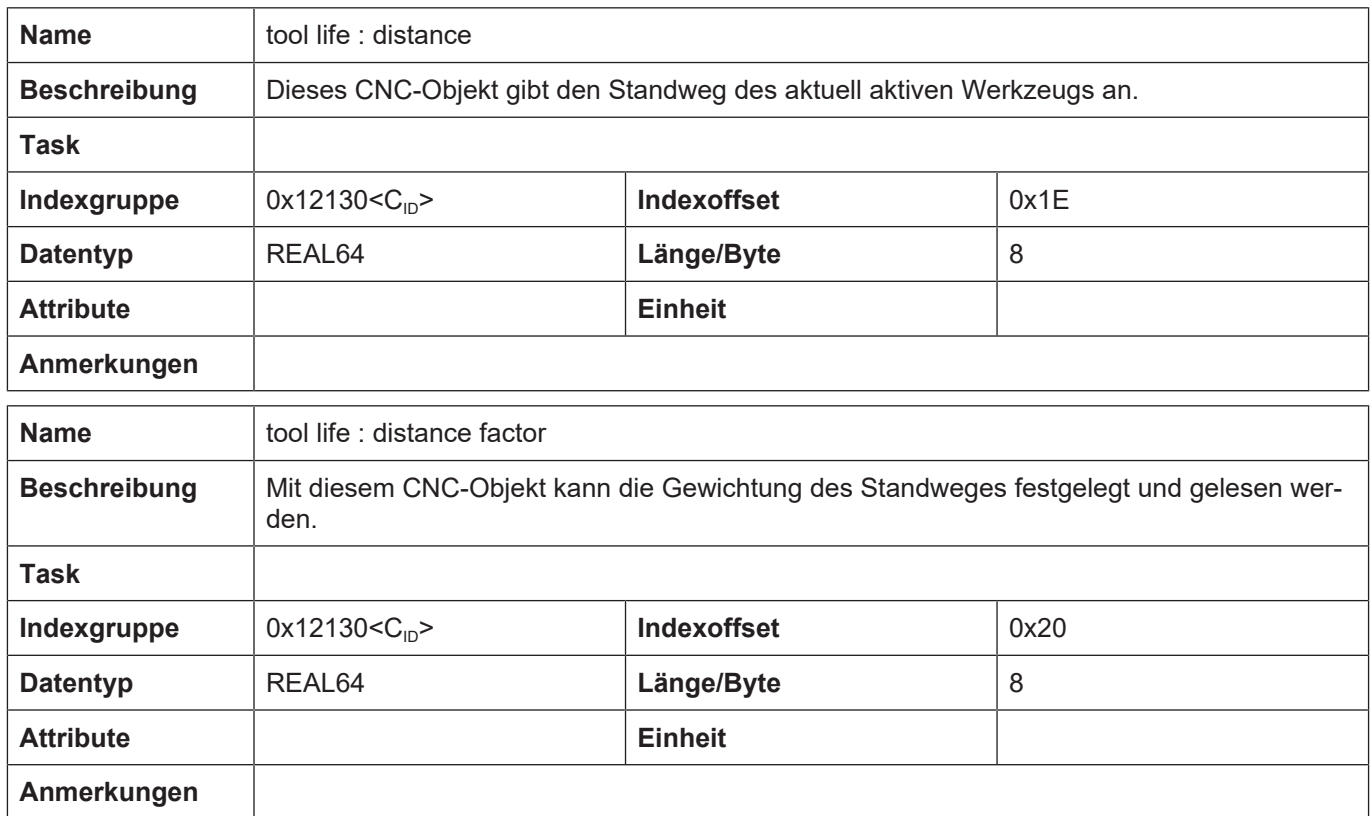

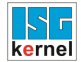

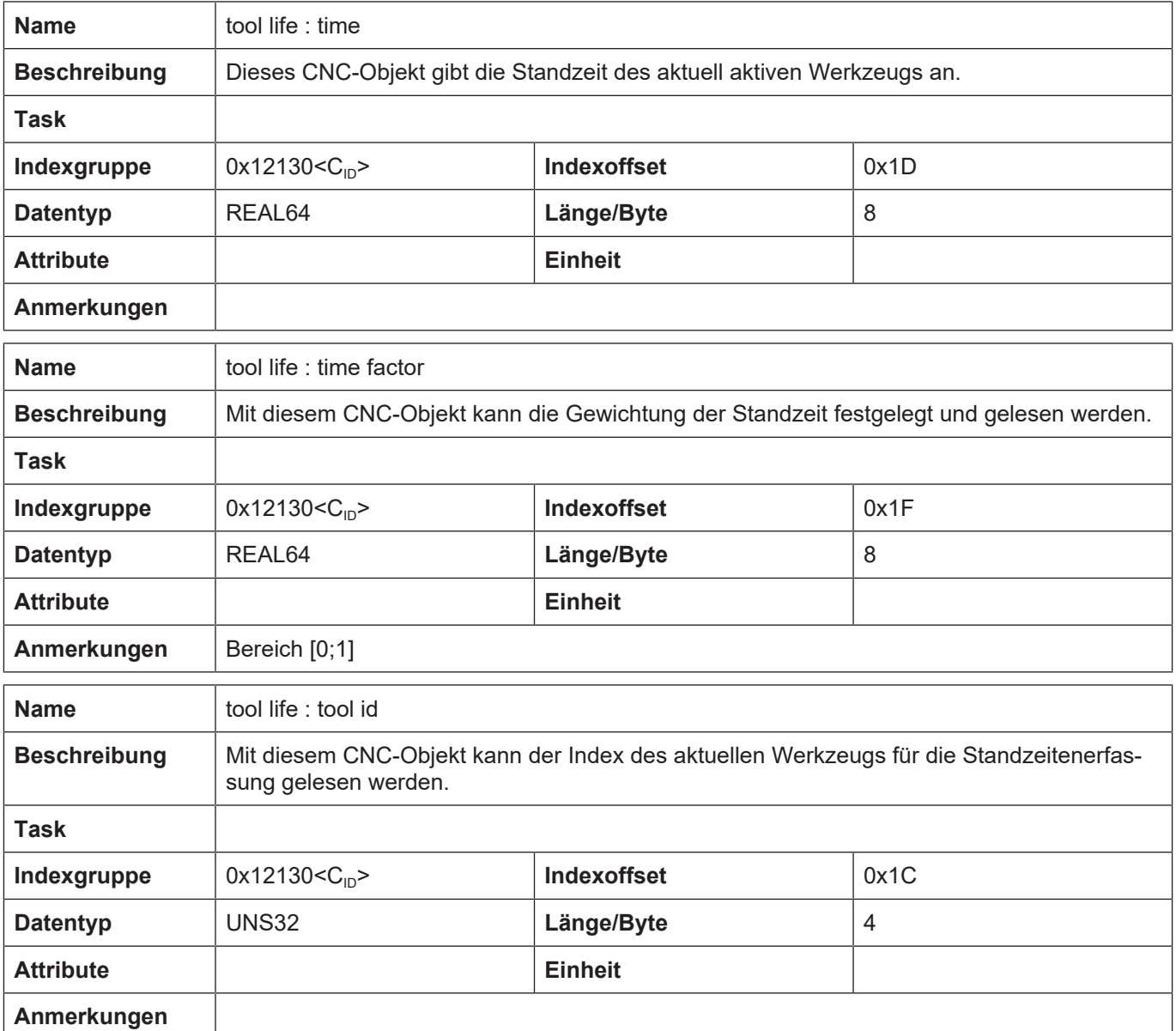

# **3 Kommunikation mit ext. Werkzeugverwaltung (PLC)**

#### **Identifikation des CNC-Kanals**

<span id="page-18-0"></span>Jede Anfrage enthält eine eindeutige Auftragsnummer. Bei einer mehrkanaligen CNC wird in den ersten 24 Bit die Kanalnummer [1; max ] kodiert, von welchem CNC-Kanal die Anfrage initiiert wurde. Die Auftragsnummer muss bei der Antwort wieder zurückgegeben werden.

Diese eindeutige Auftragsnummer wird auch als "invoke id" bezeichnet (ADSRDWRTIND.INVO-KEID, 32 Bit).

# **3.1 Werkzeugdaten (D bzw. #TOOL DATA)**

#### <span id="page-18-1"></span>**Werkzeuggeometrie**

Bei jedem D<i> bzw. #TOOL DATA fordert die CNC während der NC-Programmdekodierung die Daten des Werkzeuges an.

Bei der Anforderung des neuen Werkzeuges werden die D-Nummer, T-Nummer und die frei verwendbaren P-Parameter des aktuell eingewechselten Werkzeuges mitgeliefert. Hierdurch kann die PLC erkennen, welches Werkzeug ausgewechselt werden soll. Über die P-Parameter kann z.B. im NC-Programm der Verschleiß eingetragen und im Werkzeugwechsel an die PLC zurückgemeldet werden.

Bei der Anfrage der CNC an die PLC werden folgende Daten (CNC\_TOOL\_REQUEST\_IN) übertragen :

id : CNC\_TOOL\_ID; (tool id of requested tool)

act t nr : DINT; (actual t number in nc kernel)

act\_d\_nr : CNC\_TOOL\_ID; (actual tool id in nc kernel)

param : ARRAY[1..60] OF LREAL;

log ax nr tool length : UINT; (spindle axis for tool length compensation)

Die PLC liefert den kompletten Werkzeugdatensatz (CNC\_TOOL\_DESC) zurück.

<span id="page-18-2"></span>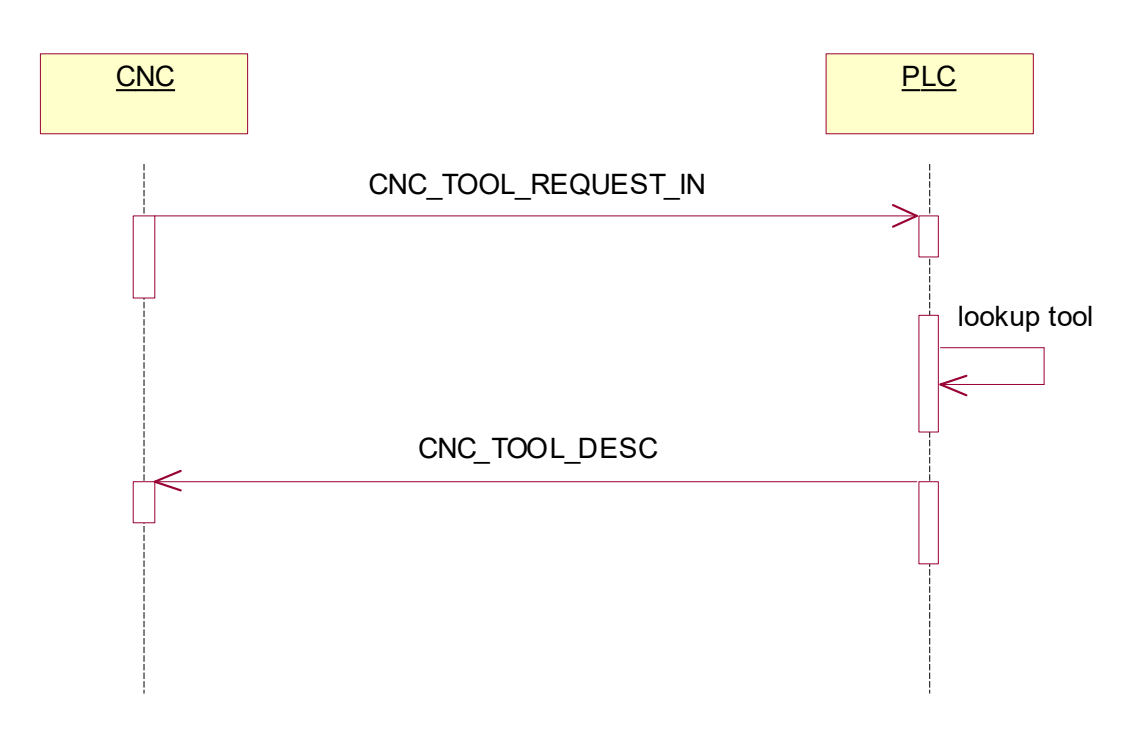

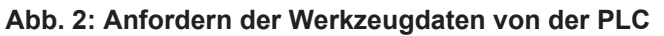

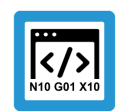

**Programmierbeispiel**

**Werkzeugmanager im PLC-Programm**

**Werkzeugdaten**

```
RInd : ADSRDWRTIND;
RRes : ADSRDWRTRES;
Rind;
IF RInd.VALID THEN
(* initialize response *)
RRes.NETID := '';
RRes.PORT := RInd.PORT;
RRes.INVOKEID := RInd.INVOKEID;
(* sender channel nr is coded in the invoke id *)
cnc channel nr := RInd.INVOKEID;
\overline{\text{cnc}} channel nr := cnc channel nr AND 16#00FFFFFF;
(* CNC fordert Werkzeuggeometriedaten aufgrund D<i> an *)
IF RInd.IDXGRP = ADS_IGRP_TOOL_DESC_READ THEN
(* Tool data request from CNC *)
pToolReq := RInd.DATAADDR;
BasicToolId := pToolReq^.id.basic;
SpiindleID := pToolReq^.loq ax nr tool length;
IF BasicToolId <= MAX_TOOLS THEN
(* transmit tool data in the response *)
RRes.LEN := SIZEOF(tool[1].cnc.tool desc);
RRes.DATAADDR := ADR(tool[BasicToolId].cnc.tool desc);
RRes.RESULT := ADS_RDWRT_IND_NO_ERROR;
ELSE
(* Tool not present *)
RRes.LEN := 0;
RRes.DATAADDR := 0;
RRes.RESULT := WZV TOOL ID BASIC INVALID;
```
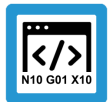

**Programmierbeispiel**

## **Werkzeuganforderung**

END\_IF

%main N10 X1200 N11 S2[**D1**] (Werkzeug D1 für Spindel S2 anfordern N20 S2[**D2** REV=1 M4] (Werkzeug D2 für Spindel S2 anfordern N30 **D3** S100 M3 (Werkzeug D3 für Spindel S anfordern N40 X0 N50 M30

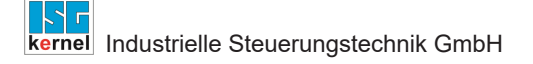

# <span id="page-20-0"></span>**3.2 Werkzeugwechsel (T bzw. #TOOL PREP)**

#### **3.2.1 Initialisierung**

#### **Datenformat**

<span id="page-20-1"></span>Beim Neustart der Steuerung befindet sich oft schon ein reales Werkzeug in der Spindel. Die PLC hat die Möglichkeit dieses Werkzeug der CNC direkt mitzuteilen. Im NC-Programm kann dann die Nummer dieses Werkzeuges mit der Variable V.G.T\_AKT ausgelesen und zur korrekten Anwahl des realen Werkzeuges im NC-Kanal verwendet werden.

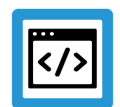

#### **Beispiel**

**PLC Ansicht**

```
bWrite: BOOL := FALSE;
ToolWrite : ADSWRITE;
ToolNr : DINT := 4711;IF bWrite = TRUE THEN
                 bWrite := FALSE;
         ToolWrite(Write := FALSE);
                 ToolWrite.NETID := '';
                 ToolWrite.PORT := ADS_PORT_TASK_SDA;
                 ToolWrite.IDXGRP := ADS_IGRP_DECODER_OF_CHANNEL + 1;
                 ToolWrite.IDXOFFS := ADS_IOFFS_ACTUAL_T_NUMBER;
                 ToolWrite.SrcAddr := ADR(ToolNr);
                 ToolWrite.LEN := SIZEOF(ToolNr);
         ToolWrite(Write := TRUE);
END_IF
Too\overline{I}Write();
```
### **3.2.2 Information an PLC**

#### **Werkzeugwechsel**

<span id="page-21-0"></span>Bei jedem programmierten T<i> bzw. #TOOL PREP teilt die CNC während der NC-Programmdekodierung die Werkzeugnummer an die PLC mit, sofern dies in der Kanalparameterliste eingeschaltet ist (P-CHAN-00087).

Diese Vorabinformation kann von der externen Werkzeugverwaltung genutzt werden, um einen Werkzeugwechsel zeiteffizient vorzubereiten (Reinigen des Werkzeuges, Drehen des Tellerwechslers, etc.).

Bei der Anfrage der CNC an die PLC werden folgende Daten (CNC\_TOOL\_ID) übertragen, wobei die T-Nummer im Element basic eingetragen ist:

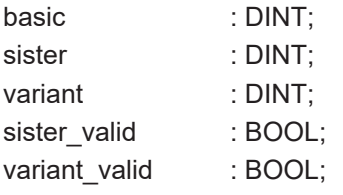

Die PLC muss den Empfang durch Zurücksenden der identischen Nachricht quittieren.

<span id="page-21-1"></span>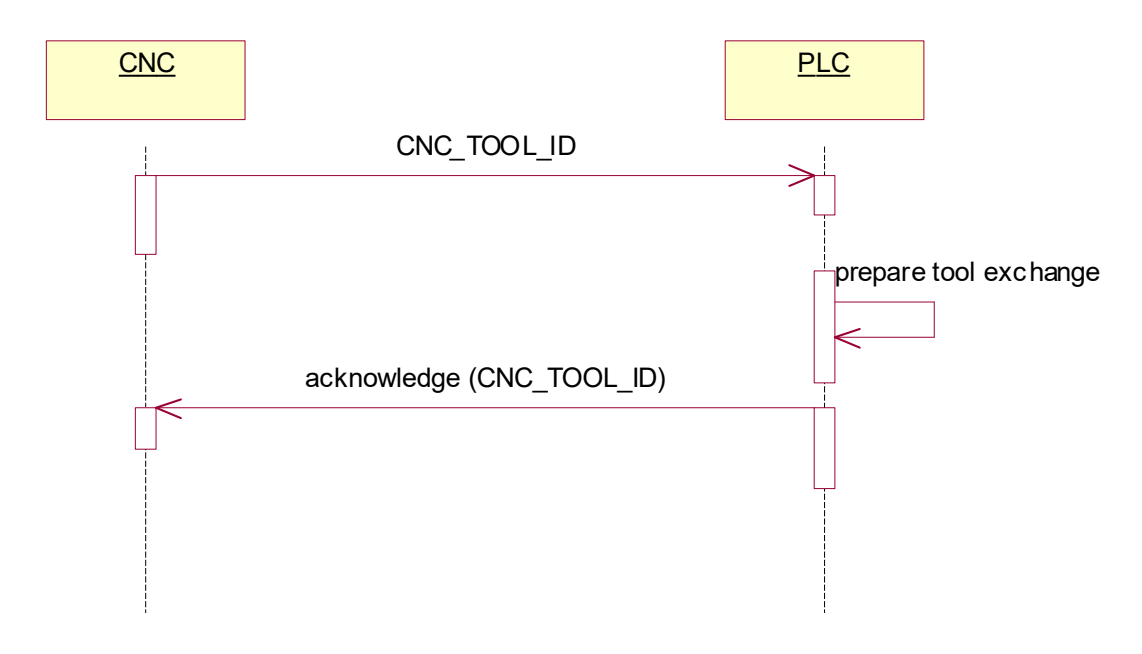

**Abb. 3: Information der PLC über anstehenden Werkzeugwechsel**

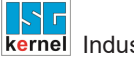

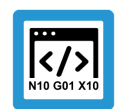

#### **Programmierbeispiel**

**Werkzeugmanager im PLC-Programm Werkzeuginfo**

```
...
(* CNC teil den Werkzeugwechsel T<i> (während Programm- dekodierung) mit
*)
ELSIF RInd.IDXGRP = ADS_IGRP_TOOL_INFO_WRITE THEN
(* CNC writes tool life data *)
pTid := RInd.DATAADDR;
BasicToolId := pTid^.basic;
IF BasicToolId <= MAX_TOOLS THEN
(* save actual requested tool T\langle nr\rangle *)
(* Tool id in valid range *)
RRes.LEN := SIZEOF(pTid^);
RRes.DATAADDR := pTid;
RRes.RESULT := ADS_RDWRT_IND_NO_ERROR;
ELSE
(* no data transmitted in the reposnse *)
RRes.LEN := 0;
RRes.DATAADDR := 0;
RRes.RESULT := WZV TOOL ID BASIC INVALID;
END_IF
ELSE
```
# **3.3 Werkzeugstandgrößen**

#### <span id="page-23-0"></span>**Standzeit, Standweg**

Bei jedem programmierten T<i> bzw. #TOOL PREP werden bei gesetztem P-CHAN-00076 automatisch die komplette Werkzeug-ID, die Standzeit und der Standweg von der CNC an die PLC geschickt.

In der PLC können die übermittelten Daten gespeichert und weiterverarbeitet werden. Die PLC muss den Empfang durch eine leere Nachricht quittieren.

#### **Folgende Daten werden von der CNC an die PLC übertragen:**

CNC\_TOOL\_DATA\_IN (Tool life data sent from CNC)

- tool id : CNC\_TOOL\_ID; (Tool id from CNC)
- time\_used : LREAL; (Usage time of tool in seconds)

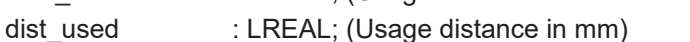

<span id="page-23-1"></span>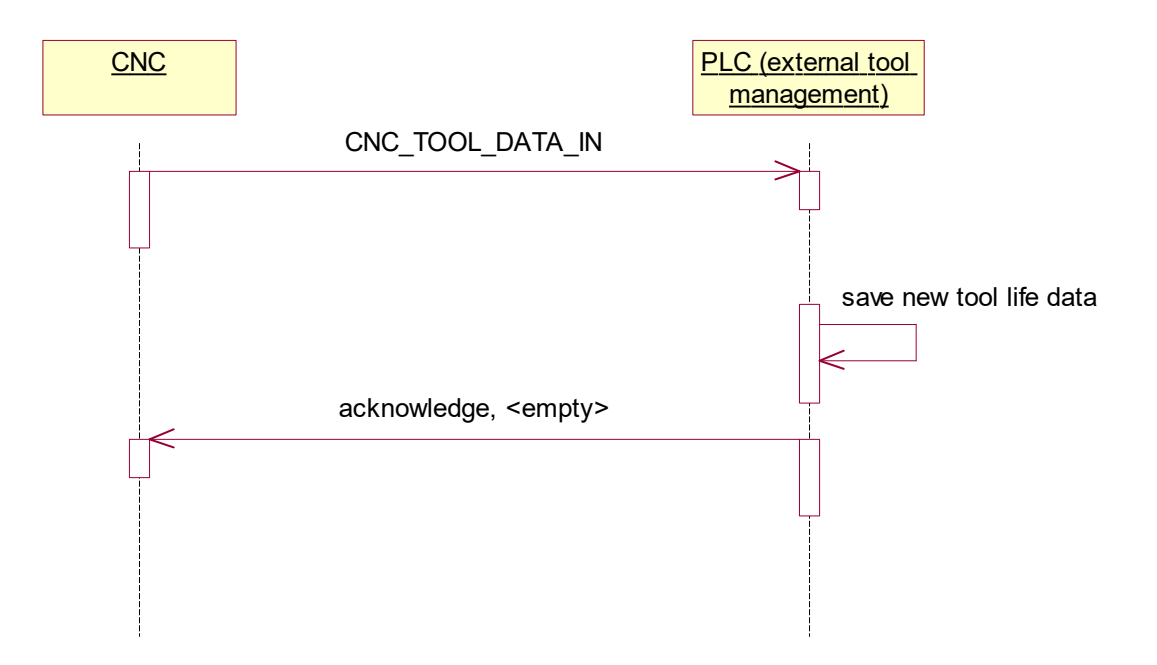

**Abb. 4: Übermittlung der Standgrößen an PLC**

...

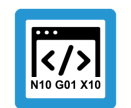

### **Programmierbeispiel**

**Werkzeugmanager im SPS-Programm**

```
(* CNC aktualisiert die Werkzeugstanddaten nach Anwahl
eines anderen Werkzeugs T<i> *)
ELSIF RInd.IDXGRP = ADS_IGRP_TOOL_LIFE_DATA_WRITE THEN
(* CNC schreibt Werkzeugstanddaten *)
pToolLife := RInd.DATAADDR;
BasicToolId := pToolLife^.tool_id.basic;
(* Kein Datentransfer in der Antwort *)
RRes.LEN := 0;
RRes.DATAADDR := 0;
IF BasicToolId <= MAX_TOOLS THEN
(* Aktualisieren der Werkzeugstanddaten *)
tool[BasicToolId].cnc.tool_life.dist_used := tool[BasicToo-
lId].cnc.tool_life.dist_used
+ pToolLife^.dist used;
tool[BasicToolId].cnc.tool_life.time_used := tool[BasicToo-
lId].cnc.tool life.time used
+ pToolLife^.time used;
(* Antwort auf Gültigkeit prüfen*)
RRes.RESULT := ADS_RDWRT_IND_NO_ERROR;
ELSE
RRes.RESULT := WZV_TOOL_ID_BASIC_INVALID;
END_IF
```
# **4 Parameter**

#### **Parametrierung**

<span id="page-25-0"></span>Der Benutzer kann durch Einstellungen in der Kanalparameterliste [CHAN] die Kommunikation zwischen CNC und externer Werkzeugverwaltung konfigurieren.

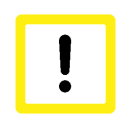

# **Achtung**

<span id="page-25-1"></span>Die Parameter werden kanalspezifisch eingestellt. Sollen die Einstellungen sämtliche Kanäle betreffen, können die Einstellungen in der Defaultliste vorgenommen werden.

# **4.1 Übersicht**

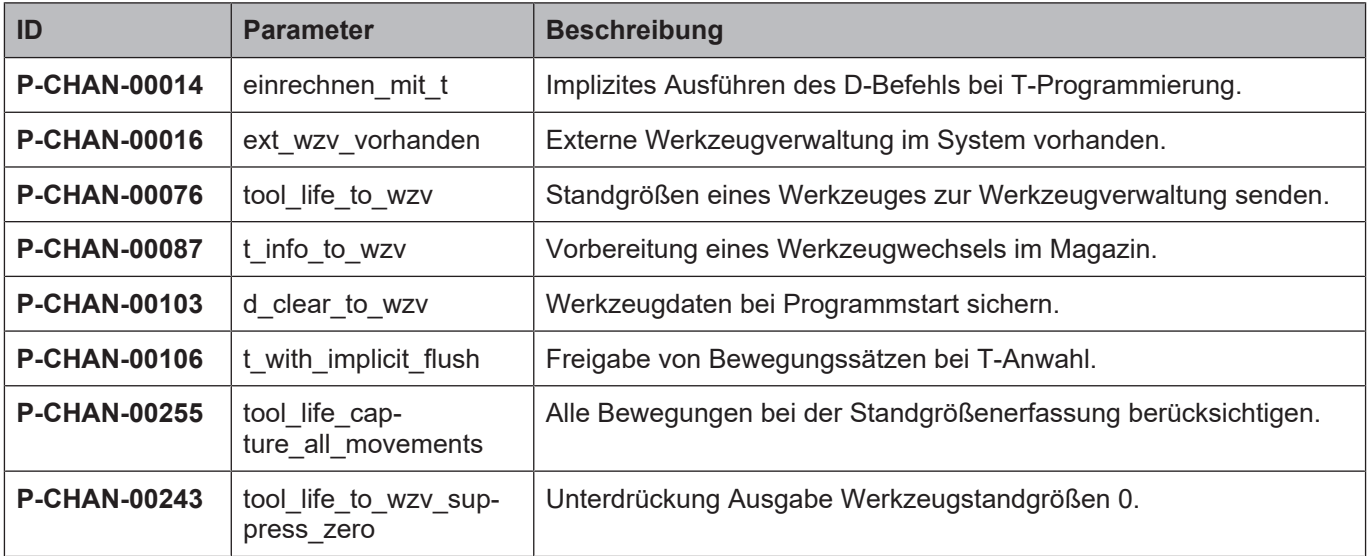

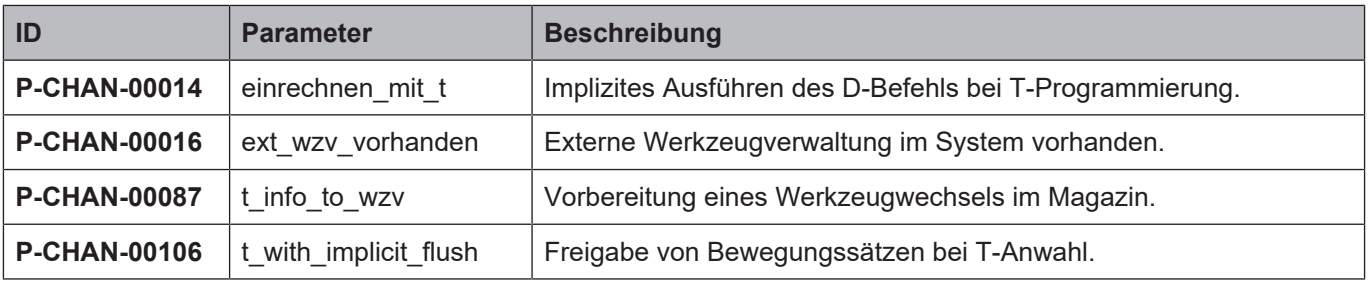

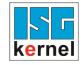

# <span id="page-26-0"></span>**4.2 Beschreibung Kanalparameter**

<span id="page-26-1"></span>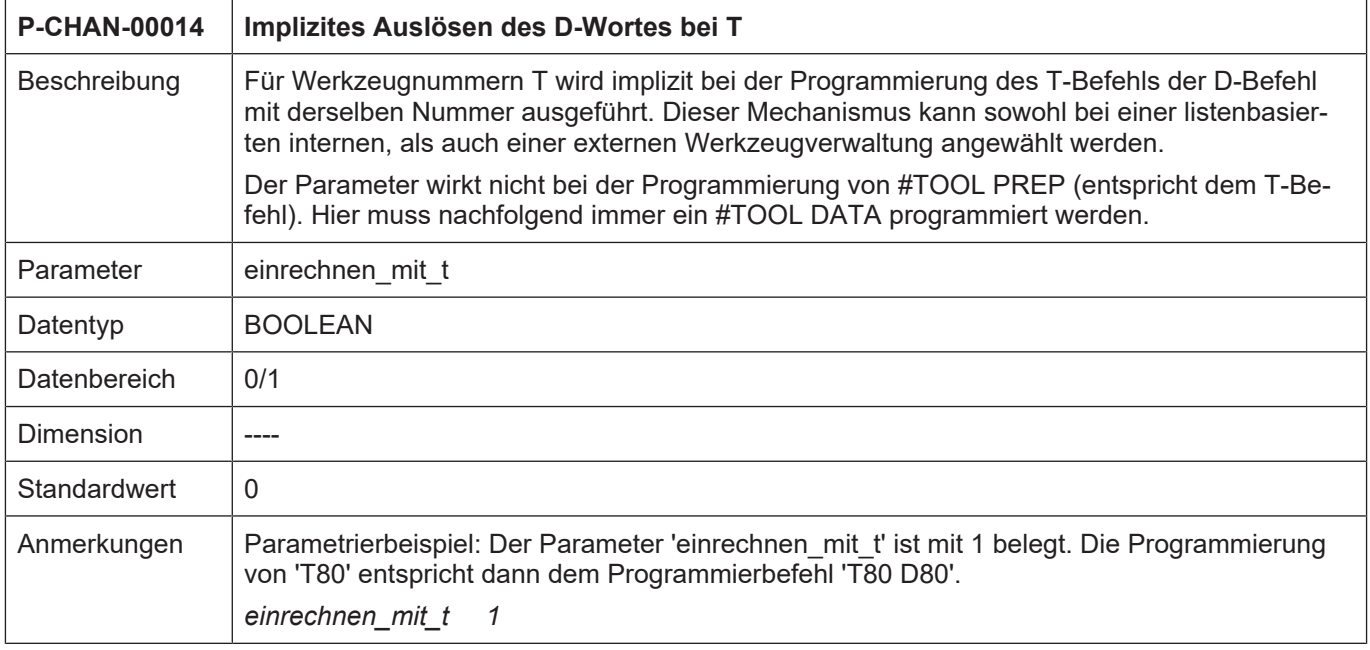

<span id="page-26-2"></span>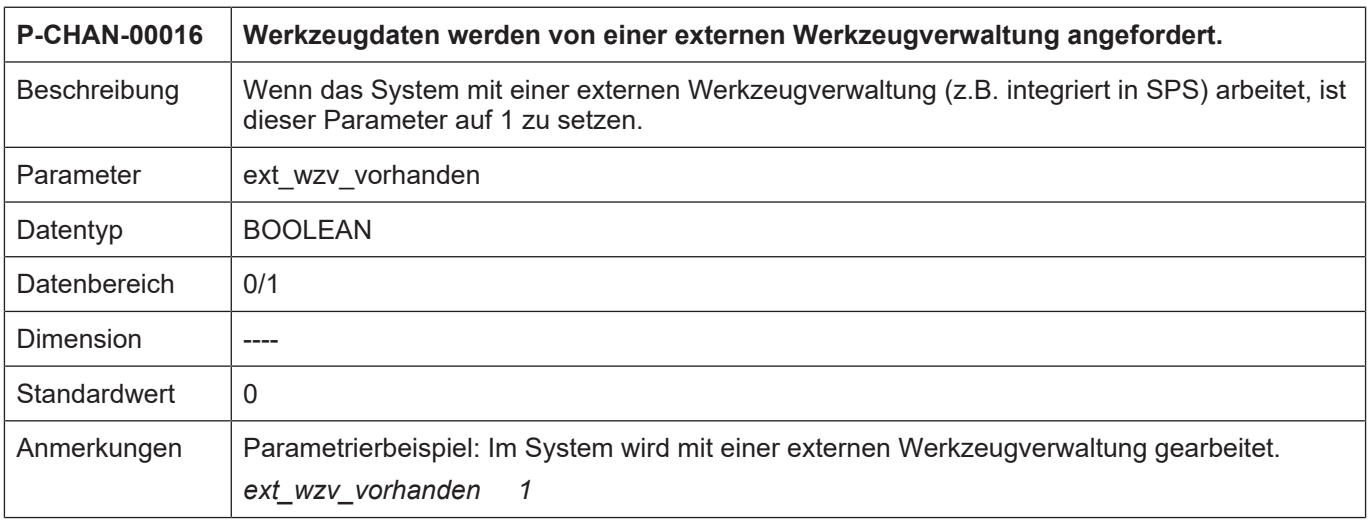

<span id="page-26-3"></span>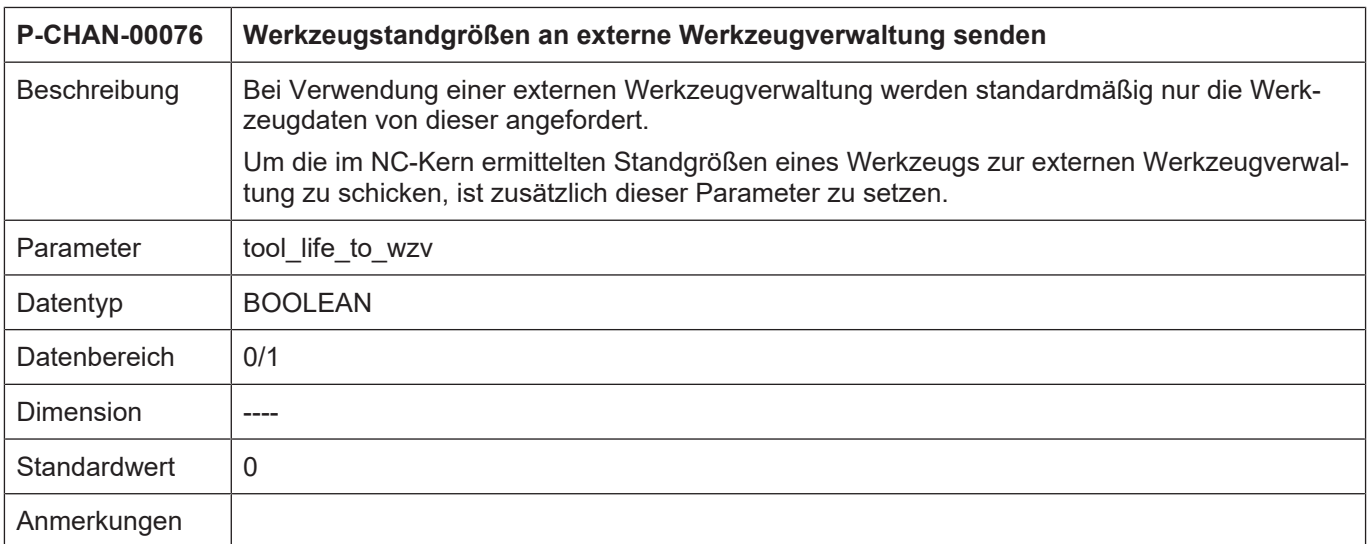

<span id="page-27-0"></span>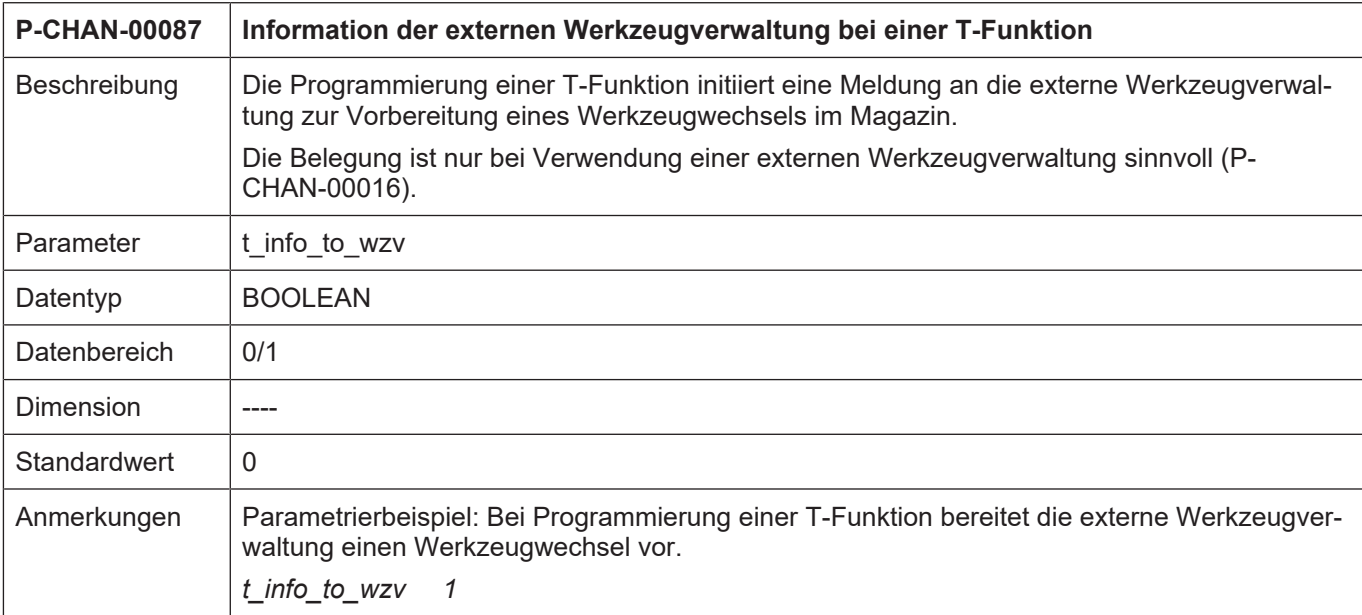

<span id="page-27-1"></span>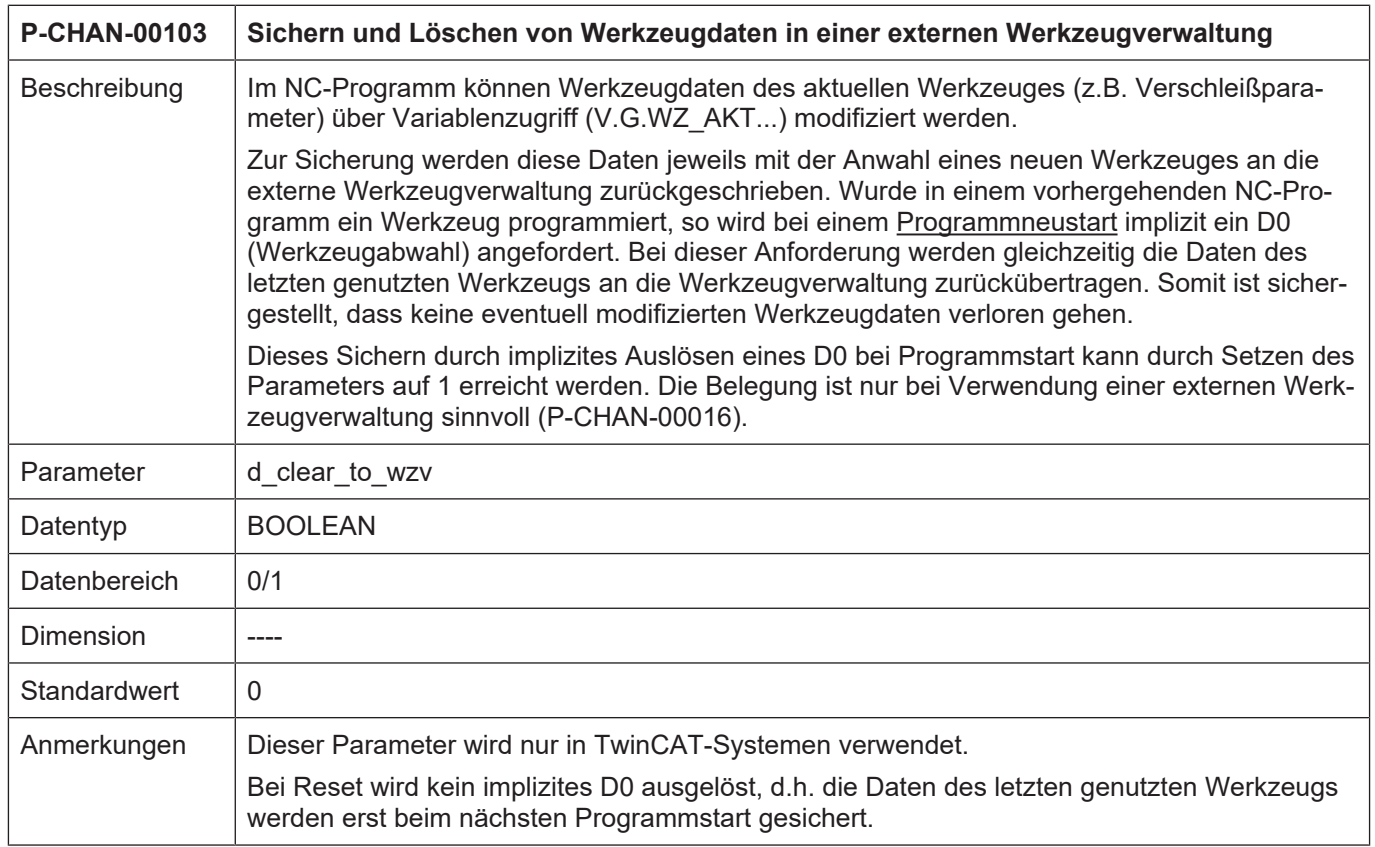

<span id="page-28-0"></span>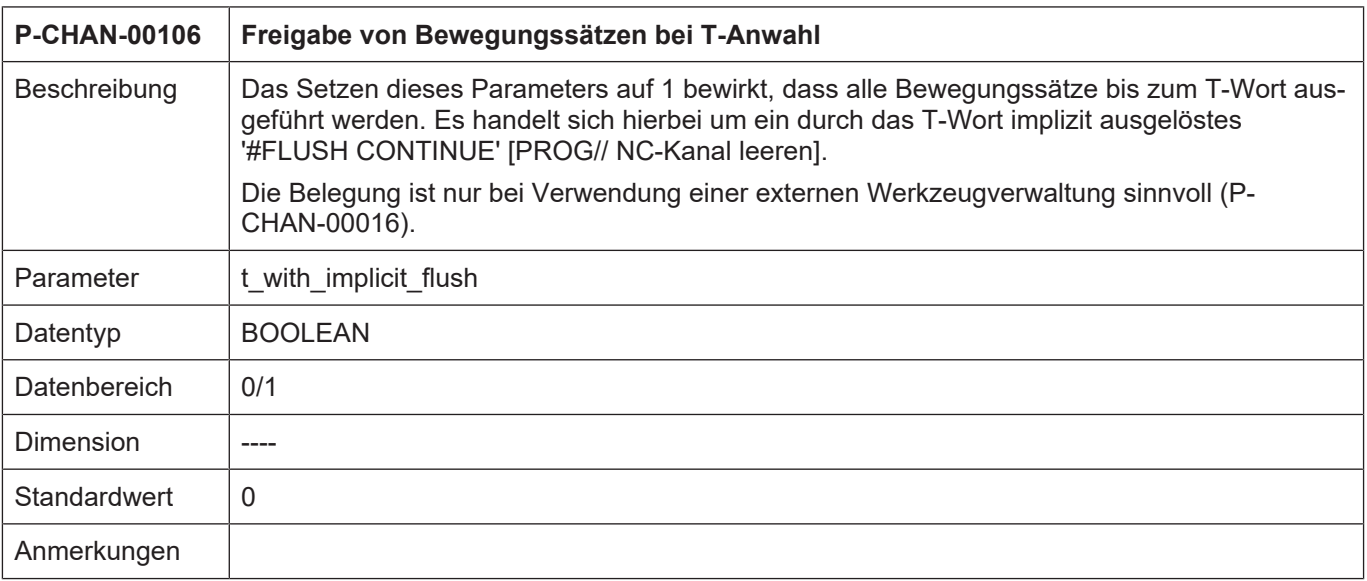

<span id="page-28-2"></span>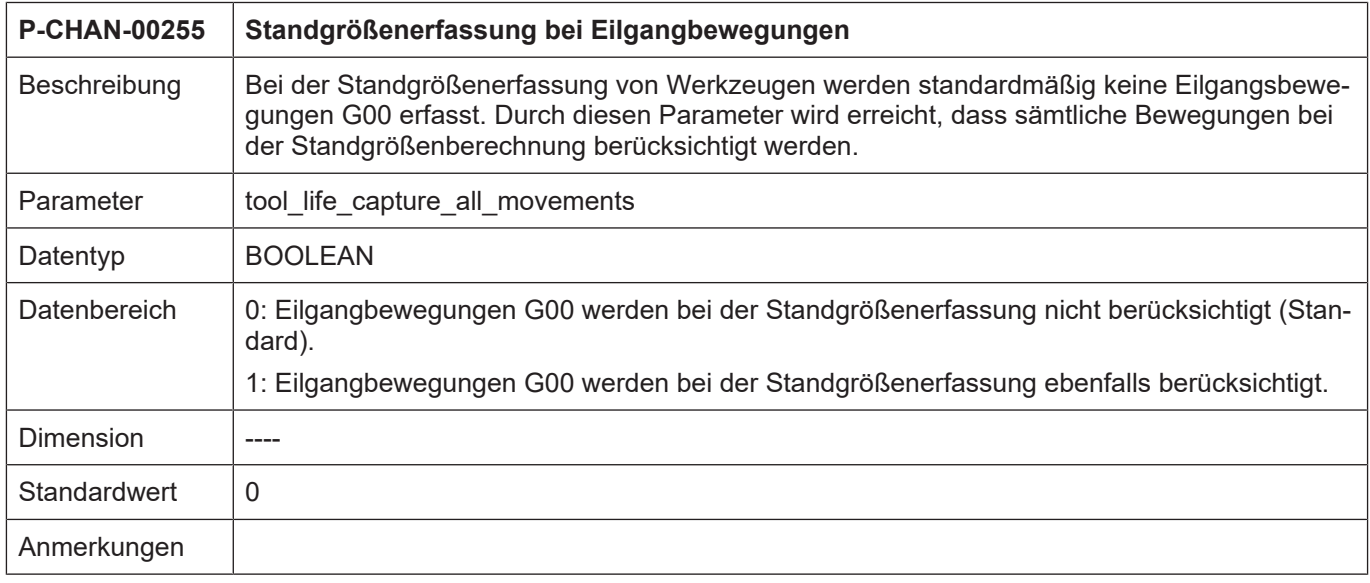

<span id="page-28-1"></span>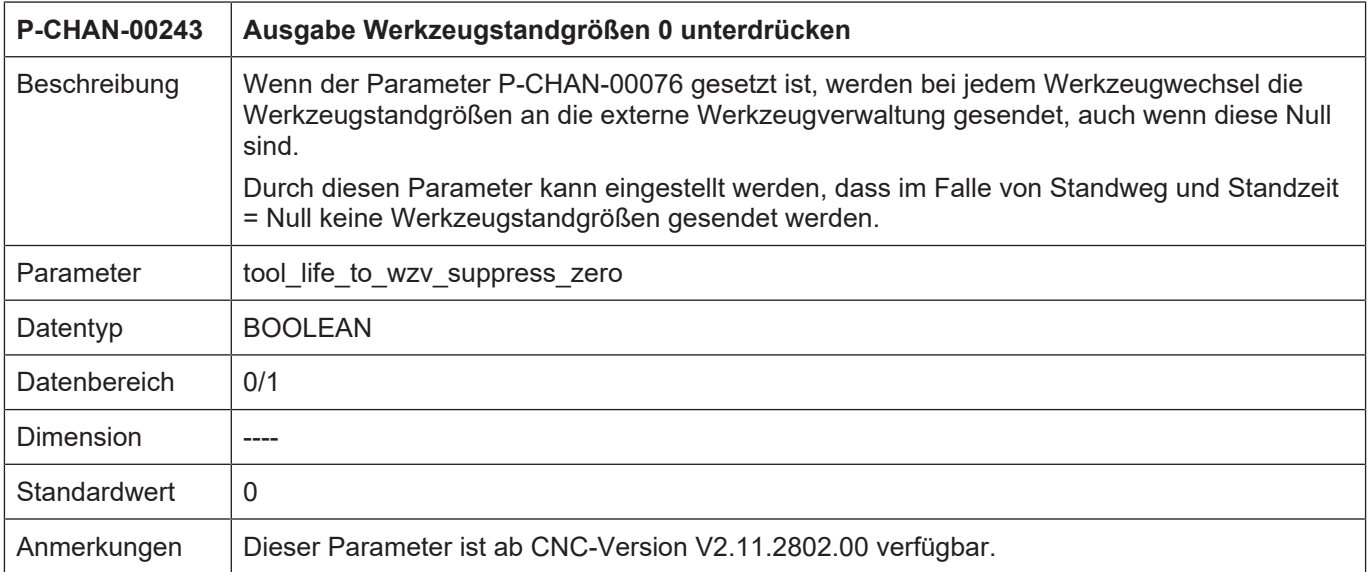

# **5 Anhang**

# **5.1 Anregungen, Korrekturen und neueste Dokumentation**

<span id="page-29-1"></span><span id="page-29-0"></span>Sie finden Fehler, haben Anregungen oder konstruktive Kritik? Gerne können Sie uns unter documentation@isg-stuttgart.de kontaktieren. Die aktuellste Dokumentation finden Sie in unserer Onlinehilfe (DE/EN):

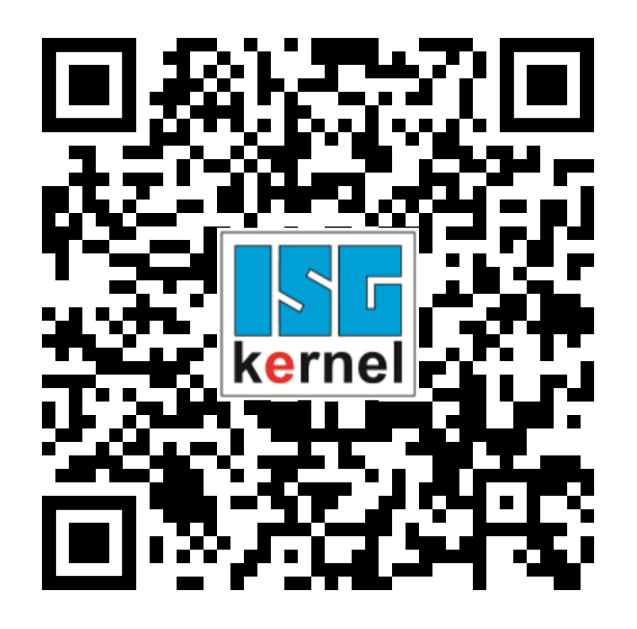

**QR-Code Link:** <https://www.isg-stuttgart.de/documentation-kernel/> **Der o.g. Link ist eine Weiterleitung zu:** <https://www.isg-stuttgart.de/fileadmin/kernel/kernel-html/index.html>

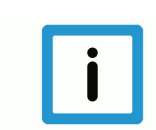

## **Hinweis**

### **Mögliche Änderung von Favoritenlinks im Browser:**

Technische Änderungen der Webseitenstruktur betreffend der Ordnerpfade oder ein Wechsel des HTML-Frameworks und damit der Linkstruktur können nie ausgeschlossen werden.

Wir empfehlen, den o.g. "QR-Code Link" als primären Favoritenlink zu speichern.

### **PDFs zum Download:**

DE:

<https://www.isg-stuttgart.de/produkte/softwareprodukte/isg-kernel/dokumente-und-downloads> EN:

<https://www.isg-stuttgart.de/en/products/softwareproducts/isg-kernel/documents-and-downloads>

**E-Mail:** [documentation@isg-stuttgart.de](mailto:documentation@isg-stuttgart.de)

# <span id="page-30-0"></span>**Stichwortverzeichnis**

### P

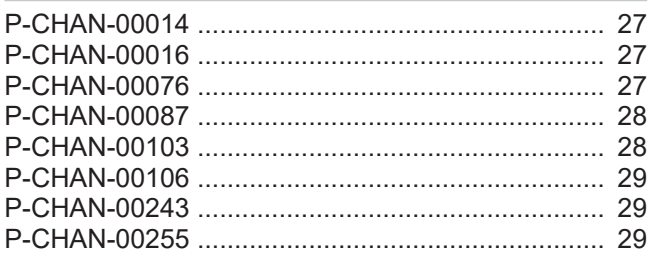

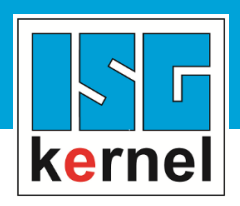

© Copyright ISG Industrielle Steuerungstechnik GmbH STEP, Gropiusplatz 10 D-70563 Stuttgart Alle Rechte vorbehalten www.isg-stuttgart.de support@isg-stuttgart.de

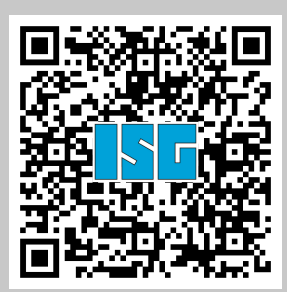